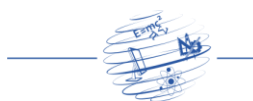

# **Desenvolvimento de interface gráfica e cálculo de vigas hiperestáticas aplicados ao ensino de Engenharia**

**Flaider Alves Pimentel<sup>1</sup> , Maria de Nazaré Batista da Silva<sup>1</sup>**

<sup>1</sup> Departamento de Engenharia Civil, Universidade Federal de Roraima (UFRR) – Boa Vista-RR – Brasil

flaider.pimentel@hotmail.com,profmsilva15@gmail.com

*Abstract. The Structural Analysis is an area of study that requires the students of Engineering theoretical knowledge regarding the behavior of a structure submitted to several requests. Currently, computer support programs, for the most part, are based on algorithms that print only the final results to the user. This article presents the development of a computational program with numerical algorithms based on the methodology of the Three Moment Equation, applied to Engineering teaching, combining theory and didactics with the results that can be obtained in a structure submitted to loading and reloading. The results are numerically accurate when evaluated using Ftool 3.0.1 software.*

*Resumo. A Análise Estrutural é uma área de estudo que exige dos alunos de Engenharia conhecimento teórico relativo ao comportamento de uma estrutura submetida a diversas solicitações. Atualmente, os programas computacionais de apoio, em sua maioria, são baseados em algoritmos que imprimem apenas os resultados finais ao usuário. Este artigo apresenta o desenvolvimento de um programa computacional com algoritmos numéricos baseados na metodologia da Equação dos Três Momentos, aplicada ao ensino de Engenharia, aliando a teoria e didática com os resultados que se pode obter em uma estrutura submetida a carregamentos e recalques. Os resultados apresentam precisão numérica ao avaliá-lo por meio do software Ftool 3.0.1.*

## **1. Introdução**

As estruturas são sistemas físicos providos com a capacidade de receber e transmitir esforços como em pontes, edifícios, torres, entre outros. Um dos principais objetivos da análise de estruturas é relacionar as ações externas atuantes com reações de apoio e tensões, de maneira a poder identificar eventual deficiência de comportamento do material constituinte ou de comportamento da estrutura como um todo ou de suas partes (SORIANO, 2006).

Para alunos de graduação, que cursam as disciplinas de Análise Estrutural, torna-se imprescindível compreender o comportamento das estruturas, ou melhor, as condições de apoio de um sistema. Muitas ferramentas educacionais são implementadas com o objetivo de promover aos estudantes de Engenharia o princípio do comportamento da estrutura, mas a vasta maioria apresenta ao usuário apenas os resultados finais da análise.

O desenvolvimento de novas tecnologias, bem como o consequente aumento da informação provoca uma nova dinâmica que requer a colaboração interdisciplinar e

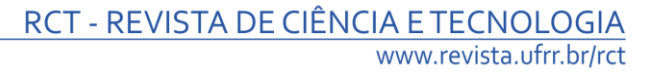

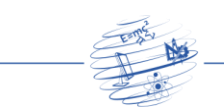

transdisciplinar, de modo a se obter fácil acesso à informação, que adquire um valor precioso (MERCADO, 2002).

Uma ferramenta bastante difundida no meio acadêmico é o Ftool (Figura 1), que une recursos para uma eficiente criação e manipulação do modelo, por intermédio de uma análise numérica rápida e transparente, e ainda de uma visualização de resultados rápida e efetiva (MARTHA, 1999)

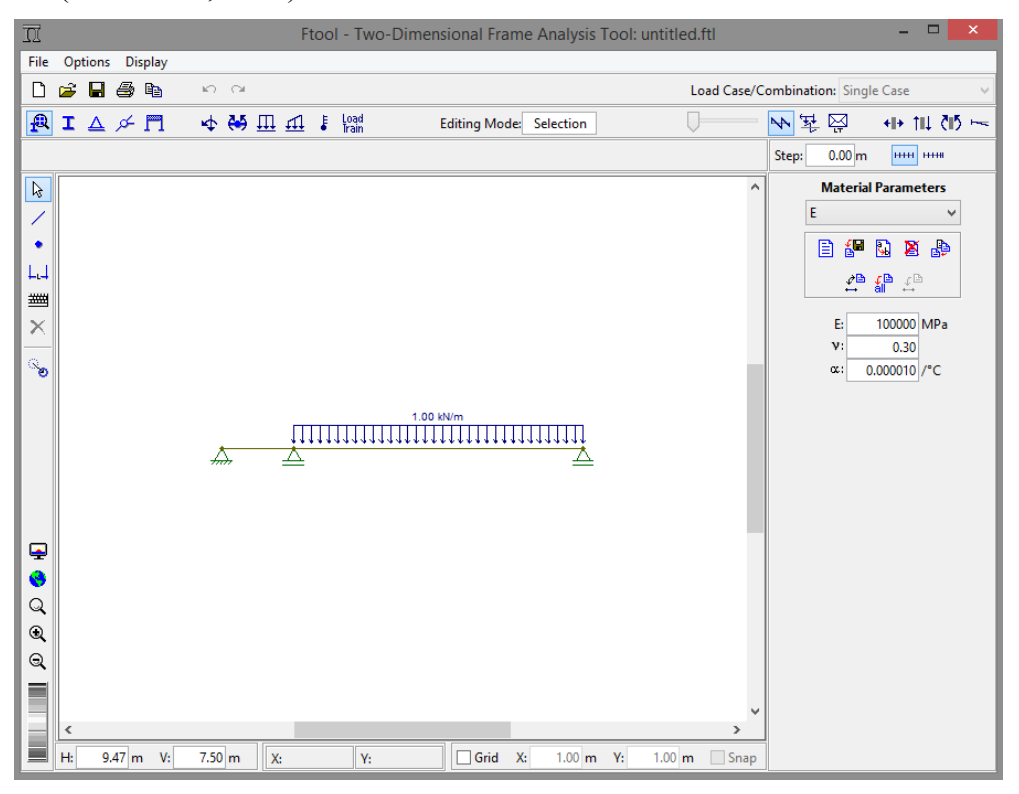

**Figura 1. Interface do Aplicativo Ftool, versão 3.0.1.**

A interface gráfica torna-se um elemento primordial para a tradução de todas essas informações para o usuário. Desta maneira, os programas educacionais devem ter como objetivos enfatizar o poder crítico de assimilar conteúdos, sem tornar o usuário dependente deste (PRAVIA, 1999).

Dessa maneira, a utilização das novas técnicas didáticas por meio de programas com aplicação na área de Engenharia surgiu para auxiliar o professor no processo de ensino, tendo-se uma ferramenta que possibilita ao usuário não somente obter os resultados, mas também consultar, pesquisar, gerar conteúdos e simular efeitos físicos dos problemas abordados. Todo este processo aumenta a capacidade de transmissão do conhecimento (DUTRA, 2004).

Uma maneira eficiente de proporcionar uma adequada assimilação de conteúdos por meio de programas computacionais consiste em desenvolvê-lo por meio de métodos analíticos, pois dessa forma pode-se apresentar ao usuário as etapas de cálculo. Um exemplo de programa que se enquadra nessa descrição em cálculo de vigas contínuas é o "Cross 1.0.1" (Figura 2), que emprega o Método de Cross em vigas contínuas, fornecendo os procedimentos de resolução (MARTHA, 2000).

## RCT - REVISTA DE CIÊNCIA E TECNOLOGIA www.revista.ufrr.br/rct  $\Box$ **Cross Process of Continuous Beam** 鱼 File About A X X  $0.1$  kNm ÷ Moments are not balanced vet. **Continuous Beam**  $8.0<sub>0</sub>$ 6.0 m  $8.0 m$ **Deformed Configuration (amplified) Bending Moment Diagram [kNm]** 64.0 18.0 90  $\frac{1}{240}$ **Iterative Cross Solution** 0,36 0,64  $0,57,0,43$  $0 + 0.0$  $-48,0$ -64 0 + 18 0  $-18.0 + 48.0$

**Figura 2. Interface do Aplicativo "Cross", versão 1.0.1.**

A proposta deste projeto é trazer aos estudantes de Engenharia o cálculo de forma mais didática e detalhada para que os mesmos possam utilizar a ferramenta para o aprendizado do conteúdo e para isto ser possível, torna-se necessário desenvolver algoritmos numéricos que se estruturem de acordo com o cálculo analítico desejado.

Assim, o objetivo principal consiste em implementar uma ferramenta educacional em linguagem de programação Java intitulado "Vigas Contínuas 1.0" para o desenvolvimento cognitivo dos alunos de engenharia por intermédio de uma interface gráfica para o cálculo de vigas hiperestáticas.

Para isso torna-se necessário estabelecer critérios para a modelagem dos sistemas estruturais e condições de contorno, bem como fazer análise e comparação da solução dos hiperestáticos e esforços internos obtidos nos algoritmos numéricos com o programa de Análise Estrutural Ftool 3.0.1, analisar os resultados parciais com a metodologia empregada com a solução analítica (Equação dos Três Momentos) e desenvolver interface gráfica interativa com a linguagem de programação Java para facilitar o aprendizado e interação do usuário.

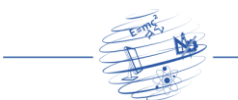

# **2. Metodologia**

## **2.1. Programação do aplicativo**

Os algoritmos numéricos foram implementados e os resultados foram comparados com programa Ftool 3.0.1 (nova versão apresentada por Martha (2015)). Posteriormente, foi realizada a implementação da interface gráfica usando a linguagem de programação Java, por meio da plataforma NetBeans IDE.

O aplicativo em linguagem Java foi desenvolvido de maneira que houvesse um sistema de herança entre as classes (sub-rotinas de cálculos agrupadas) que o compõem, com o objetivo de tornar as rotinas de cálculo mais organizadas e eficientes (Figura 3). Esse recurso permite que uma classe herde e utilize variáveis e métodos de outra classe.

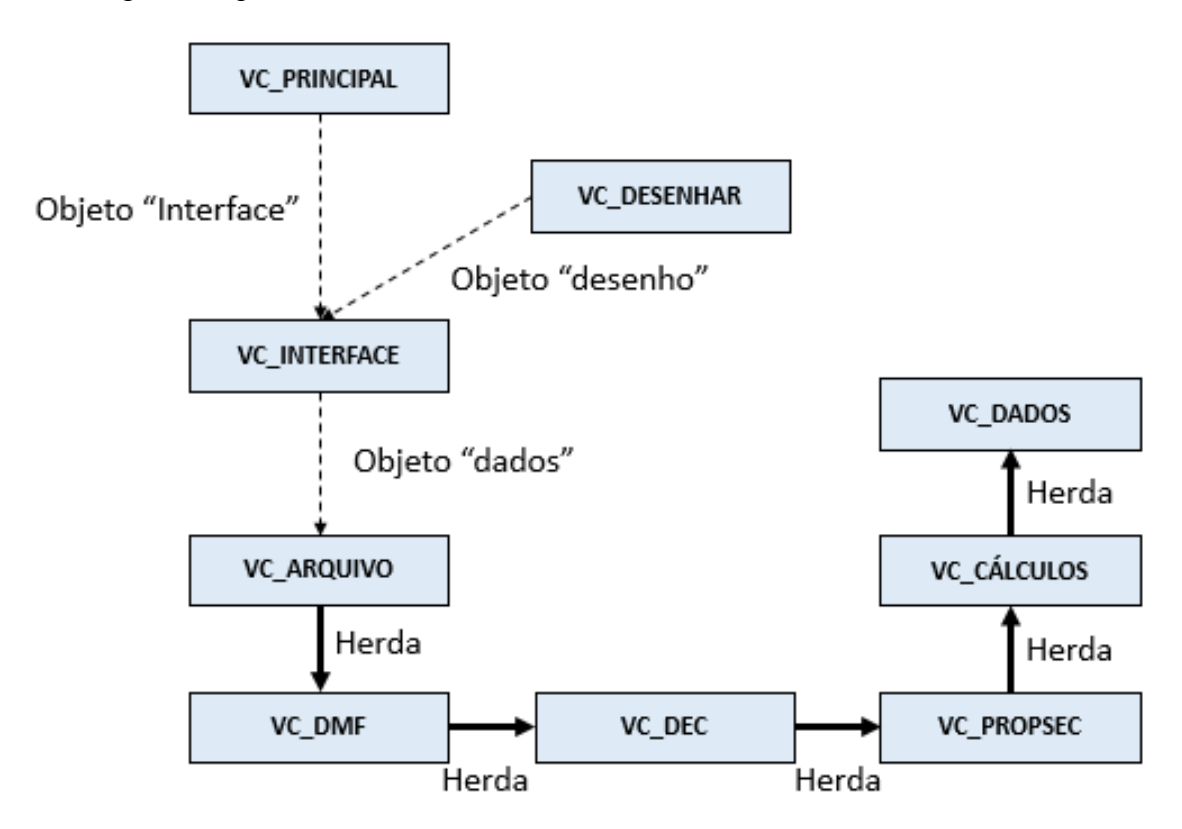

**Figura 3. Fluxograma das classes do aplicativo "Vigas Contínuas 1.0".**

Para a representação dos elementos gráficos (apoios, viga, carregamentos atuantes, vetores de reações de apoio, valores numéricos, diagramas) presentes no painel de desenho, foram utilizados recursos presentes na classe auxiliar Graphics2D (necessário fazer importação). Esta classe possibilita fazer o desenho de linhas, curvas, elementos com diversas espessuras, colocar texto na área de desenho, bem como empregar diversos tipos de cores. A mesma também permite utilizar comandos para realizar a rotação e translação de elementos de desenho.

## **2.2. Procedimento de Cálculo: Equação dos Três Momentos**

A Equação 1, de maneira simplificada, representa a Equação dos Três Momentos. Esta deve ser usada de modo recursivo, tomando-se para o índice i os valores 1, 2, 3, etc., até

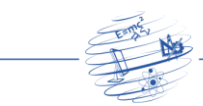

a quantidade de incógnitas hiperestáticas, que é n–1 (Figura 4). Deste modo, tem-se tantas equações quantos forem os momentos fletores desconhecidos nas seções correspondentes aos apoios centrais da viga.

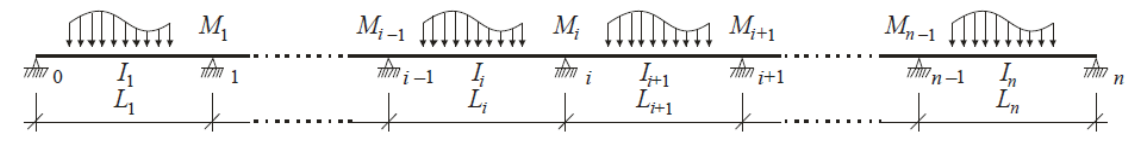

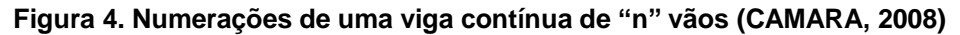

No modelo adotado, por não haver forças externas horizontais, não são consideradas as reações horizontais que os apoios possam apresentar, por qualquer que seja o motivo, ou seja, considera-se que a viga é indeformável quanto ao esforço axial (Equação 1). As parcelas dos recalques assumem-se como nulas quando não há recalques de apoio. Para vigas de inércia constante, aplica-se a Equação 2.

$$
\frac{L_i}{I_i} X_{i-1} + 2 \left( \frac{L_i}{I_i} + \frac{L_{i+1}}{I_{i+1}} \right) X_i + \frac{L_{i+1}}{I_{i+1}} X_{i+1} = -\frac{6A_i a_i}{L_i I_i} - \frac{6A_{i+1} b_{i+1}}{L_{i+1} I_{i+1}} + 6E(\delta_i - \delta_{i+1})
$$
(1)

$$
L_i X_{i-1} + 2(L_i + L_{i+1}) X_i + L_{i+1} X_{i+1} = -\frac{6A_i a_i}{L_i} - \frac{6A_{i+1}b_{i+1}}{L_{i+1}} + 6EI(\delta_i - \delta_{i+1})
$$
(2)

A convenção empregada para o cálculo proveniente da parcela dos recalques é apresentada na Figura 5, em que são considerados positivos os recalques que provocam uma rotação no sentido horário do vão isolado.

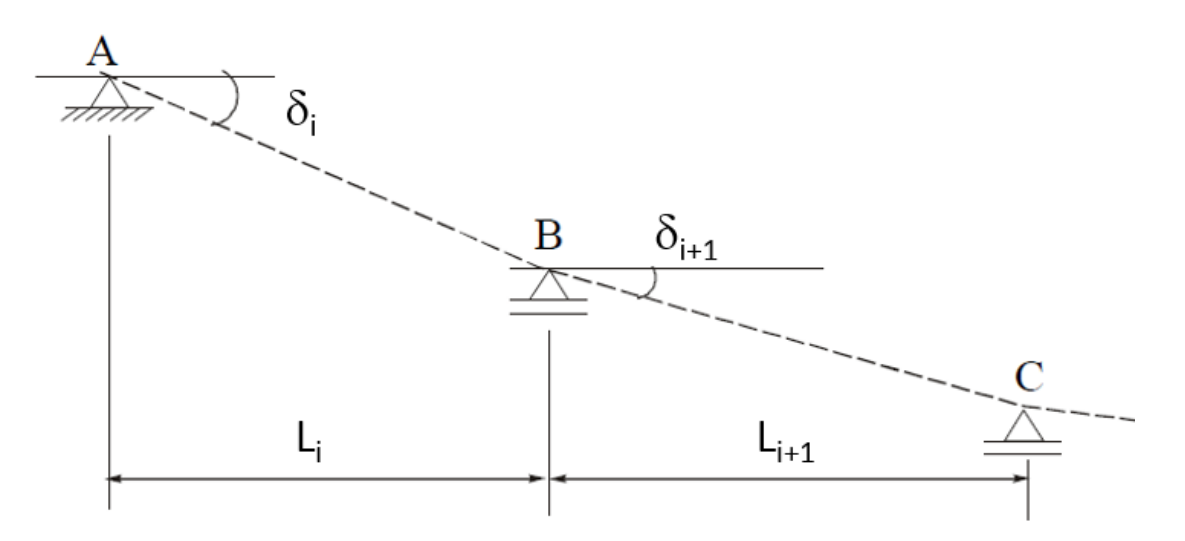

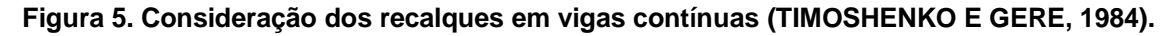

Os valores de deformações estão descritos no Quadro 1 para os casos de carregamento suportados pela estrutura de dados, considerando a Equação 3.

$$
\alpha_i = \frac{6A_i a_i}{L_i} \quad \text{e} \quad \beta_{i+1} = \frac{6A_{i+1}b_{i+1}}{L_{i+1}} \tag{3}
$$

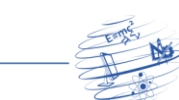

# **Quadro 1. Valores dos coeficientes de deformação em função dos tipos de cargas** Carga Pontual Carga Distribuída Carga-momento  $\Box$  $\Box$  $\Box$  $q$  $\ddot{\phantom{0}}$

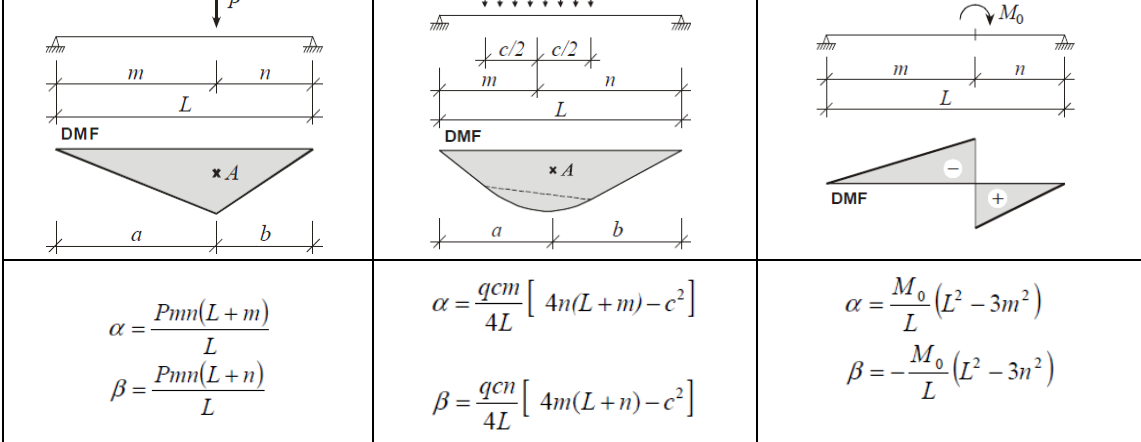

Empregam-se as equações de equilíbrio depois que os graus de indeterminação são resolvidos (Figura 6). Os diagramas de esforços internos são determinados por meio do emprego da Convenção Brasileira de Sinais, bem como seu traçado (em que os diagramas são traçados no sentido da região tracionada da viga).

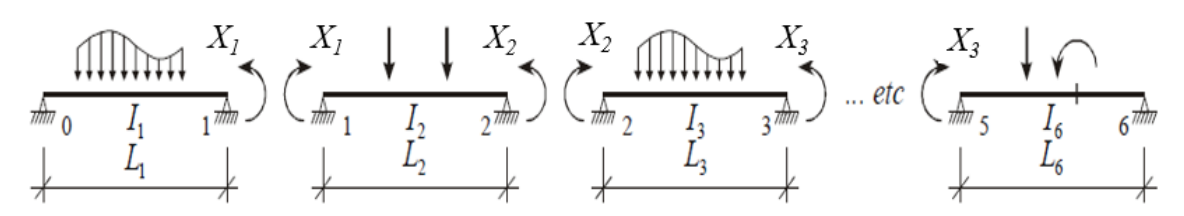

**Figura 6. Momentos fletores incógnitos agindo nos vãos isolados (CAMARA, 2008)**

## **2.3. Interface gráfica em Java**

A interface do aplicativo estrutura-se em uma janela (JFrame). Esta possui painéis (JPanels) que estão dispostos conforme apresentado na Figura 7. Esta disposição permite a interação do usuário de modo a realizar o tratamento de dados e os estágios de processamento subsequentes.

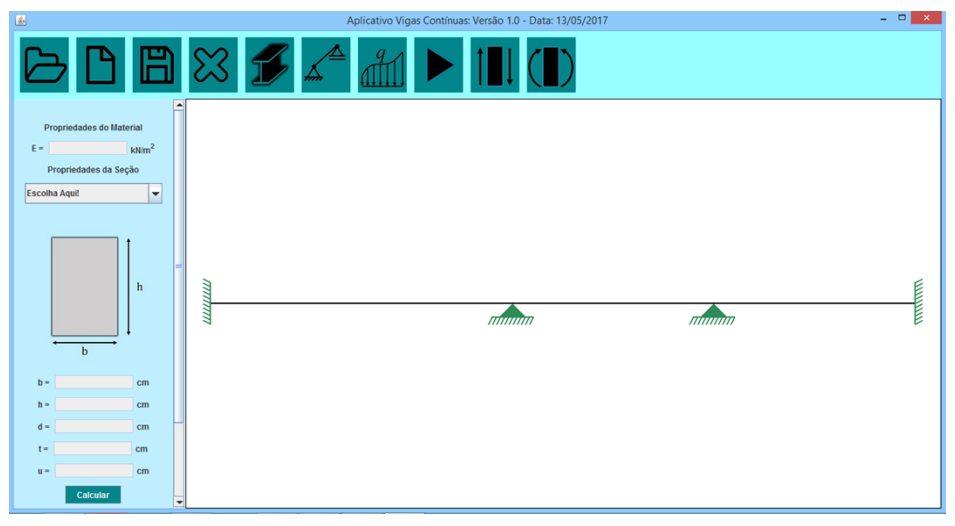

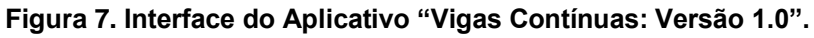

RCT V.3 n.5 (2017) \_\_\_\_\_\_\_\_\_\_\_\_\_\_\_\_\_\_\_\_\_\_\_\_\_\_\_\_\_\_\_\_\_\_\_\_\_\_\_\_\_\_\_\_\_\_\_\_\_ ISSN 2447-7028

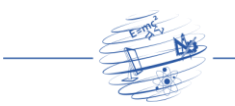

O painel superior contém um menu com botões que permitem tratar os arquivos criados, bem como navegar nos painéis para entrada de dados. A região lateral esquerda abriga os painéis de entrada de dados. Ao centro, o painel de desenho exibe os resultados do processamento realizado: a viga, vinculações e diagramas de esforços.

#### **2.4 Propriedades geométricas da seção transversal**

Hibbeler (2011) apresenta formulações para o cálculo do centroide de uma área composta (Equação 4) e para o cálculo dos momentos de inércia, este último por meio do Teorema dos Eixos Paralelos, necessário quando o centroide não é um ponto pertencente ao eixo geométrico da seção (Equação 5).

$$
\bar{x} = \frac{\sum A\tilde{x}}{\sum A} \qquad \qquad \bar{y} = \frac{\sum A\tilde{y}}{\sum A} \tag{4}
$$

$$
I_x = \bar{I}_{x'} + Ad_y^2 \qquad I_y = \bar{I}_{y'} + Ad_x^2 \qquad (5)
$$

A Figura 8 apresenta as seções transversais adotadas no aplicativo desenvolvido, que consistem nos modelos mais empregados em vigas, principalmente em exercícios propostos dos autores consultados. Os mesmos totalizam-se cinco perfis, que podem ser de seção maciça ou vazada.

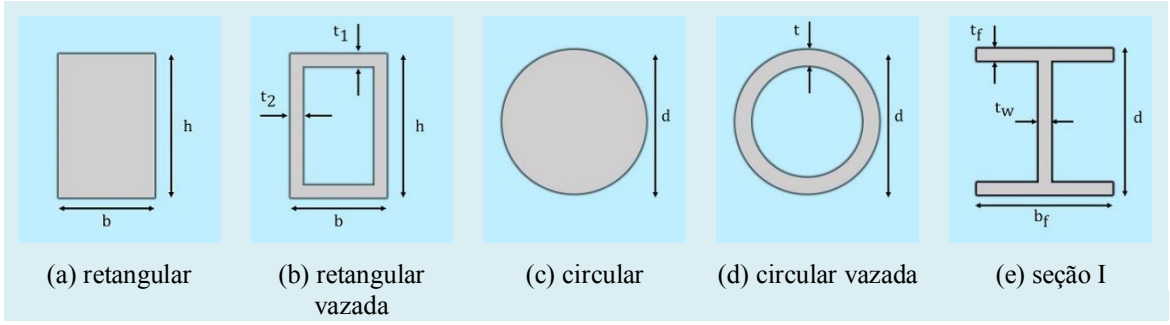

**Figura 8. Seções transversais empregadas no aplicativo**

#### **2.5. Aplicação da Equação dos Três Momentos**

O sistema de equações gerado a partir da metodologia empregada foi estruturado de maneira matricial, conforme a Equação 6 exemplificada para uma viga com três incógnitas, mensurada por intermédio da eliminação de Gauss que, de acordo com Soriano (2005), consiste no método mais utilizado em processos manuais de cálculo em virtude de o mesmo exigir o menor número possível de operações aritméticas sendo, portanto, aplicável a qualquer sistema cuja matriz dos coeficientes seja quadrada, ou seja, aplica-se aos sistemas resultantes no processamento do aplicativo.

$$
\begin{bmatrix} 2(L_1 + L_2) & L_2 & 0 \ L_2 & 2(L_2 + L_3) & L_3 \ 0 & L_3 & 2(L_3 + L_4) \end{bmatrix} \begin{bmatrix} X_1 \ X_2 \ X_3 \end{bmatrix} = \begin{Bmatrix} -\alpha_1 - \beta_2 + 6EI(\delta_1 - \delta_2) \\ -\alpha_2 - \beta_3 + 6EI(\delta_2 - \delta_3) \\ -\alpha_3 - \beta_4 + 6EI(\delta_3 - \delta_4) \end{Bmatrix}
$$
 (6)

RCT V.3 n.5 (2017) \_\_\_\_\_\_\_\_\_\_\_\_\_\_\_\_\_\_\_\_\_\_\_\_\_\_\_\_\_\_\_\_\_\_\_\_\_\_\_\_\_\_\_\_\_\_\_\_\_ ISSN 2447-7028

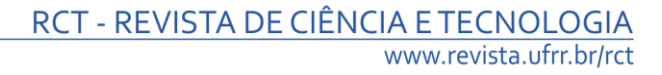

### **2.6. Reações de apoio e diagramas de esforços internos**

As reações de apoio foram determinadas conforme Equações 7, 8 e 9. Considera-se que não há forças horizontais, portanto, as reações dos apoios horizontais são nulas. Para a convenção de sinais, são consideradas positivas as forças verticais e os momentos que comprimam as fibras superiores da seção transversal.

$$
\sum F_x = 0 \tag{7}
$$

$$
\sum F_y = 0 \tag{8}
$$

$$
\sum M_o = 0 \tag{9}
$$

Os valores dos esforços internos para cada nó geram a configuração dos diagramas de esforços solicitantes. Estes foram obtidos em cada nó, considerando tanto um intervalo infinitesimal à esquerda, quanto à direta, de maneira a permitir a obtenção de possíveis descontinuidades no diagrama. A convenção de sinais adotada foi baseada em Hibbeler (2011), conforme mostra a Figura 9.

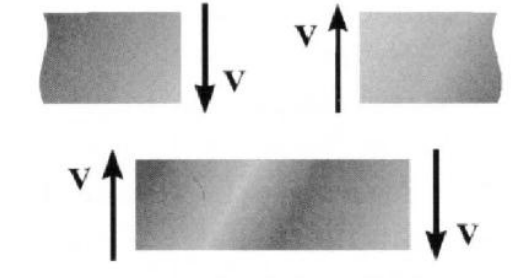

Força de cisalhamento positiva

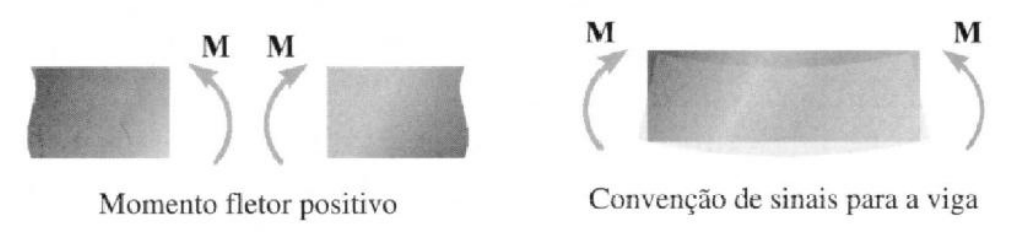

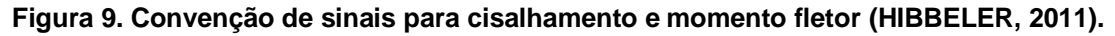

Para determinar o valor e a posição dos momentos críticos, faz-se uso das relações diferenciais entre momento fletor e esforço cortante, em que a posição de momento crítico corresponde ao ponto em que a derivada da expressão do momento fletor é igual a zero (Equação 10), assim, substitui-se o valor da posição na expressão do momento fletor, e obtém-se o valor do momento crítico (Hibbeler, 2011).

$$
\frac{dM}{dx} = V\tag{10}
$$

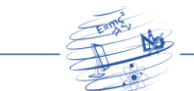

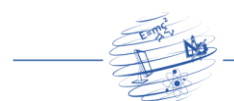

### **3. Resultados**

#### **3.1. Modelo de Viga Contínua 1**

A viga contínua do Modelo 1 apresenta três vãos e quatro graus de indeterminação (Figura 10), submetida a uma carga uniforme de 12 kN/m nos três vãos. Primeiramente, determina-se o sistema de equações para determinar as incógnitas, posteriormente, determina-se as incógnitas e os diagramas de esforço cortante e momento fletor.

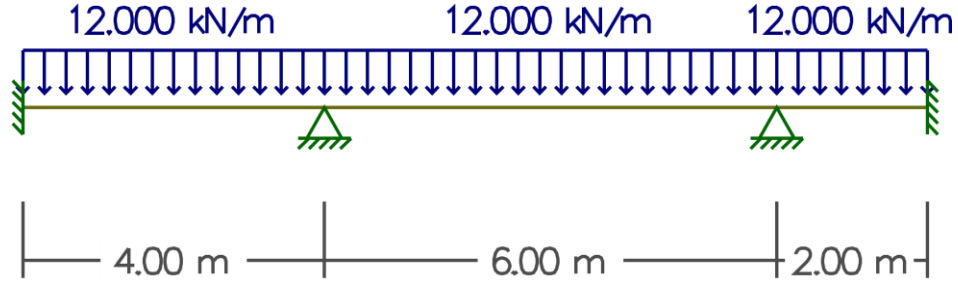

**Figura 10. Viga contínua do Modelo 1.**

O sistema de equações, bem como a eliminação de Gauss e a resolução do sistema é apresentada na tela do usuário, conforme mostrado na Figura 11. A solução é apresentada de forma matricial, em que "A" é a matriz de coeficientes (matriz de flexibilidade), "B" é a matriz de deformações e "X" é o vetor de incógnitas.

```
Antes da Eliminação de GAUSS
                                                                                      X[1] = -8,615385:A[0][0] = 8,000000: A[0][1] = 4,000000: A[0][2] = 0,000000: A[0][3] = 0,000000:
A(1)(0) = 4,000000: A(1)(1) = 20,000000: A(1)(2) = 6,000000: A(1)(3) = 0,000000:
                                                                                      X[2] = -30,769231:A[2][0] = 0,000000: A[2][1] = 6,000000: A[2][2] = 16,000000: A[2][3] = 2,000000:
                                                                                      X[3] = -31,692308:A[3][0] = 0,000000: A[3][1] = 0,000000: A[3][2] = 2,000000: A[3][3] = 4,000000:
                                                                                      X[4] = 9,846154:Matriz B
B[0][0] = -192,000000:
B[1][0] = -840,000000:
B[2][0] = -672,000000:
B[3][0] = -24,000000:
Depois da Eliminação de GAUSS
A[0][0] = 8,000000: A[0][1] = 4,000000: A[0][2] = 0,000000: A[0][3] = 0,000000:
A[1][0] = 0,000000: A[1][1] = 18,000000: A[1][2] = 6,000000: A[1][3] = 0,000000:
A[2][0] = 0,000000: A[2][1] = 0,000000: A[2][2] = 14,000000: A[2][3] = 2,000000:
A[3][0] = 0,000000: A[3][1] = 0,000000: A[3][2] = 0,000000: A[3][3] = 3,714286:
```
#### **Figura 11. Solução detalhada do Modelo 1.**

A avaliação numérica e gráfica encontra-se no Quadro 2, em que se verifica a similaridade dos formatos dos diagramas, bem como as intensidades dos esforços nos nós e a posição dos momentos críticos.

#### **3.2. Modelo de Viga Contínua 2**

Para o Modelo 2, a viga contínua apresenta dois vãos dois graus de indeterminação na Figura 12 (desprezando esforços axiais), submetida a uma carga uniforme de 10 kN/m nos dois vãos, cargas pontuais de momento de 7kNm e força concentrada de 4kN e um recalque de apoio de 0,30m em seu apoio intermediário. O procedimento para a solução do Modelo 2 consiste inicialmente, na montagem do sistema de equações para, posteriormente, determinar as incógnitas e os diagramas de esforço cortante e momento fletor.

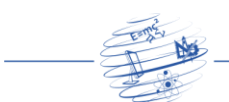

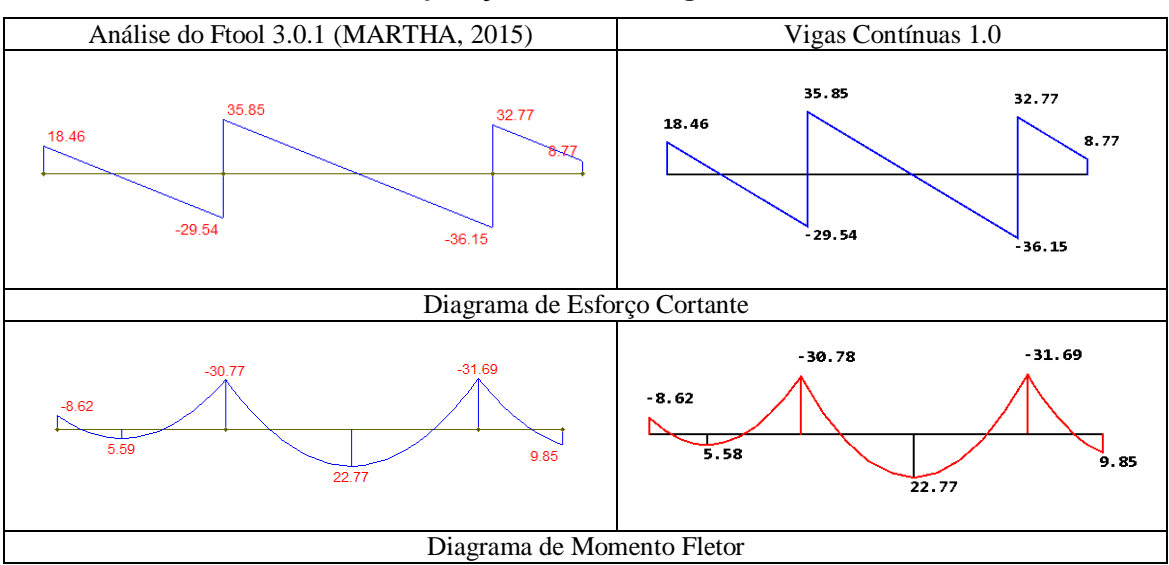

**Quadro 2. Comparação numérica e gráfica do Modelo 1.**

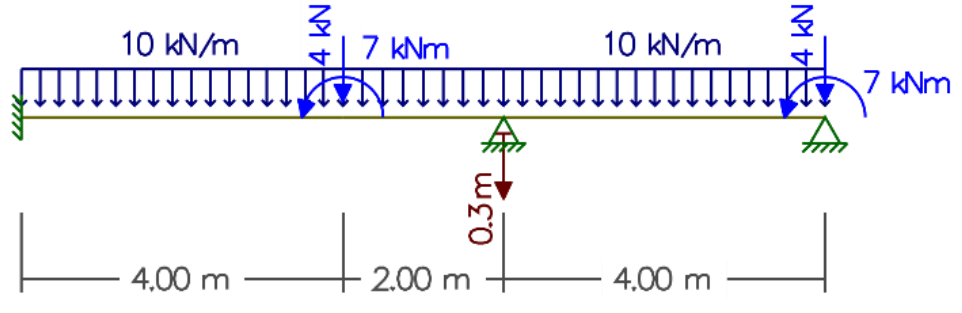

**Figura 12. Viga contínua do Modelo 2.**

O sistema de equações, bem como a eliminação de Gauss e a resolução do sistema é apresentada na tela do usuário, conforme mostrado na Figura 13.

```
Antes da Eliminação de GAUSS
A[0][0] = 12,000000: A[0][1] = 6,000000:
A[1][0] = 6,000000: A[1][1] = 20,000000:
Matriz B
B[0][0] = -610,966667:
B[1][0] = -794,583333:
Depois da Eliminação de GAUSS
A[0][0] = 12,000000: A[0][1] = 6,000000:
A[1][0] = 0,000000: A[1][1] = 17,000000:
X[0] = 0,000000:
X[1] = -36,528595:X[2] = -28,770588:X[3] = 0,000000:
```
#### **Figura 13. Solução detalhada do Modelo 2.**

A verificação numérica e gráfica encontra-se no Quadro 3, em que se verifica a similaridade dos formatos dos diagramas, bem com as intensidades dos esforços nos nós e a posição dos momentos críticos.

RCT V.3 n.5 (2017) \_\_\_\_\_\_\_\_\_\_\_\_\_\_\_\_\_\_\_\_\_\_\_\_\_\_\_\_\_\_\_\_\_\_\_\_\_\_\_\_\_\_\_\_\_\_\_\_\_ ISSN 2447-7028

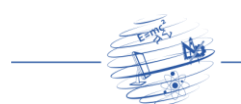

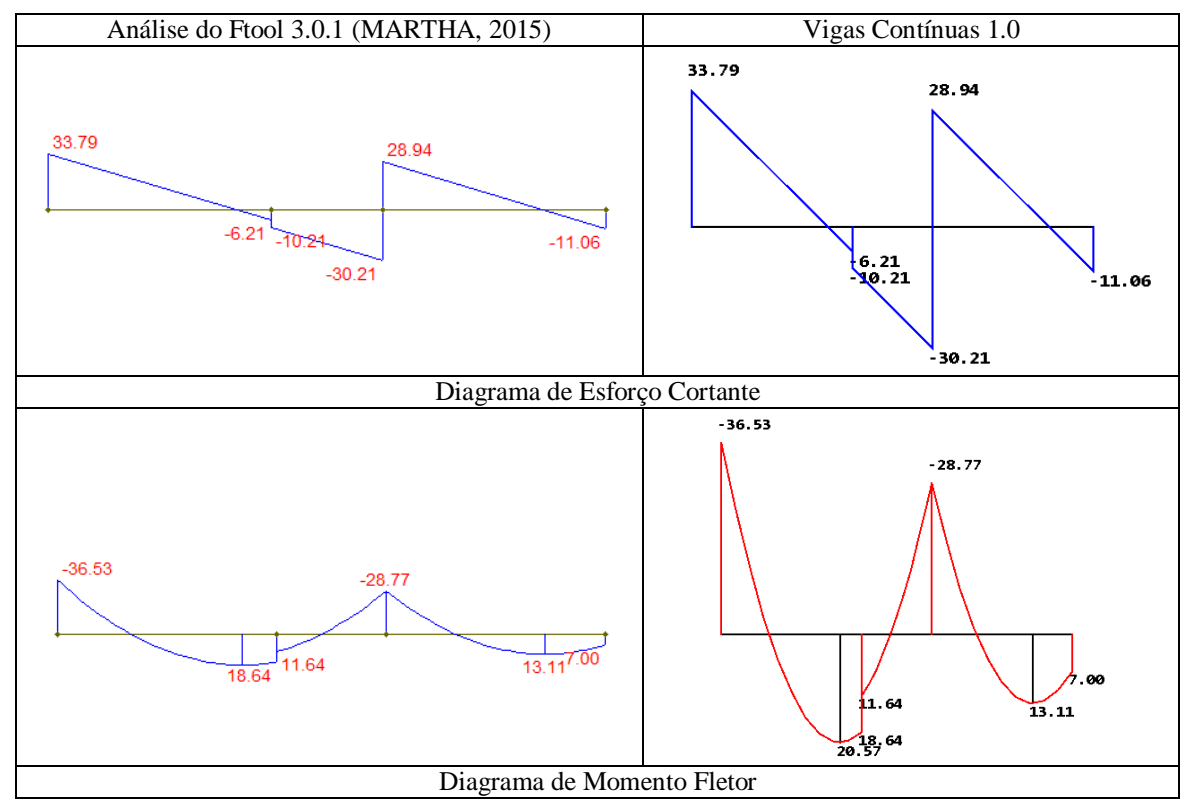

**Quadro 3. Comparação numérica e gráfica do Modelo 2.**

## **4. Considerações finais**

O aplicativo desenvolvido apresentado neste artigo caracteriza-se por ser um instrumento facilitador e incentivador do aprendizado para o cálculo de vigas hiperestáticas em Análise Estrutural. Os elementos gráficos (desenhos) auxiliam no processo didático e de visualização e interpretação de resultados.

Os resultados apresentaram precisão numérica com o software Educacional Ftool, que já tem sua utilização bastante difundida entre os estudantes de Engenharia e áreas afins no Brasil. Os procedimentos de cálculo da Equação dos Três Momentos também foram verificados com a solução passo a passo realizada com base nas bibliografias consultadas, e apresentaram precisão numérica, tanto para carregamentos (pontuais e uniformemente distribuídos) quanto para a existência de recalques de apoio.

Foram utilizados dois modelos de vigas contínuas para avaliar todas as solicitações, sendo que o primeiro apresenta carregamentos distribuídos, e o segundo modelo está submetido a recalques de apoio, cargas pontuais e distribuídas de maneira simultânea, sendo possível avaliar os resultados numéricos e gráficos com essas solicitações, influenciando também na configuração dos diagramas de esforços internos (em que as cargas pontuais e momento geraram, respectivamente, descontinuidade no diagrama de esforço cortante e momento fletor, conforme o Quadro 3).

Com isso, espera-se que o aplicativo desenvolvido seja aperfeiçoador do aprendizado e que desperte o senso crítico no processo de ensino e aprendizagem, bem como uma ferramenta que auxilie no estudo do método empregado para resolver as vigas

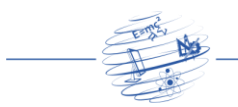

hiperestáticas. Vale ressaltar que a precisão numérica apresentada dos resultados finais permite que o programa possa ser utilizado para verificar os esforços internos de qualquer viga hiperestática que se enquadre nos critérios estabelecidos na modelagem realizada.

## **5. Referências**

Camara, V. (2008) "Resolução de Vigas Contínuas pela Equação dos 3 Momentos". Notas de Aula. Universidade Federal do Amazonas.

Deitel, P., Deitel H. (2010) "Java: como programar. 8ª edição". São Paulo: Editora Person Education do Brasil. Pearson Prentice Hall.

Dutra, R. D. F. (2004) "Desenvolvimento de Programas para Apoio ao Ensino e Aprendizagem do Método dos Elementos Finitos". Departamento de Engenharia Civil e Ambiental, Universidade de Brasília, Brasília – DF.

Hibbeler, R. C. (2011) "Estática: Mecânica para Engenharia". 12ª ed. São Paulo: Pearson Prentice Hall.

Martha, L. F. (1999) "Ftool: A Structural Analysis Educational Interactive Tool, Proceedings of Workshop in Multimedia Computer Techniques in Engineering Education". Institute for Structural Analysis, Technical University of Graz, Áustria.

Martha, L. F. (2000). "Cross Process of Continuous Beam. Cross: Version 1.0.1". Versão de Junho de 2000.

Martha, L. F. (2010) "Análise de Estruturas: Conceitos e Métodos Básicos". Rio de Janeiro: Elsevier.

Martha, L. F. (2015) "Manual do Ftool: Versão 3.0.1". Versão de Agosto de 2015. http://webserver2.tecgraf.puc-rio.br/ftool/

Mercado, L. P. L. (2002) "Novas tecnologias na educação: reflexões sobre a prática". Maceió: EDUFAL.

Pravia, Z. M. C. e Kripka, M. (1999) "Proposta Metodológica para o Uso e Desenvolvimento de Ferramentas Computacionais no Ensino de Estruturas". Porto Alegre, Brasil.

Soriano, H. L. L. (2005) "Análise de Estruturas – Formulação Matricial e Implementação Computacional". Rio de Janeiro: Editora Ciência Moderna Ltda.

Soriano, H. L. L. e Souza S. (2006) "Análise de Estruturas – Método das Forças e Método dos Deslocamentos". 2ª ed. Rio de Janeiro: Editora Ciência Moderna Ltda.

Sussekind, J. C. (1981) "Curso de Análise Estrutural". 6ª ed. Rio de Janeiro.

Timoshenko, S. P. e GERE, J. E. (1984) "Mecânica dos Sólidos: Volume II" Rio de Janeiro: LTC.